## Changing NMEA2000 instances

### 1. Introduction

Instances are used in an NMEA2000 network to identify multiple similar products connected on the same network. As an example, take a system with two battery monitors, one for the main battery bank, and another for the hydraulic-thruster bank. All the displays in the network need to be able to address both of them separately.

There are two types of instances: device instances and data instances. And depending on the make and model of the displays being used (Garmin, Maretron, Raymarine, etcetera), you need to change one of them or both. This page explains how to change these instances.

Both the device instance and the data instance of a product can easily be changed with both Maretron N2Kview as well as and Actisense PC software. This does require a canbus adapter for your computer.

For more detailed information, see also the FAQ in our Data communication whitepaper.

And the main NMEA2000 integration guide.

#### 2. Changing the device instance with Actisense

- 1. Open Actisense NMEA Reader
- 2. Select the network view (tab selection is at the bottom left)
- 3. Select the product whose device instance you want to change
- 4. Select the properties tab at the bottom right and change the device instance

Last update: 2016-12-15 ve.can:changing\_nmea2000\_instances https://www.victronenergy.com/live/ve.can:changing\_nmea2000\_instances?rev=1481781188 06:53

|                 | A Reader - [COM15:            |                           |                                 |                            |
|-----------------|-------------------------------|---------------------------|---------------------------------|----------------------------|
| NB <u>F</u> ile | Edit <u>V</u> iew <u>W</u> in | dow <u>H</u> elp          |                                 |                            |
| 0               | 📀 📙 🖸 сом                     | 15: Actisense NGT         | ▼ 115200                        | Ø NMEA 2000 Bus Load (1%)  |
| F               | PC Receive Load (0%)          |                           |                                 |                            |
| SRC             | Manufacturer                  | Device Function           | Property                        | Value                      |
| 35              | Victron                       | Battery (170)             | Source Address                  | 35                         |
| 254             | Actisense                     | Gateway (130)             | Industry Group                  | 4                          |
|                 |                               |                           | System Instance                 | 0                          |
|                 |                               |                           | Device Class                    | Electrical Generation (35) |
|                 |                               |                           | Device Function                 | Battery (170)              |
|                 |                               |                           | Device Instance                 | 1                          |
|                 |                               |                           | Manufacturer ID                 | Viction (358)              |
|                 |                               |                           | Unique ID                       | 0                          |
|                 |                               |                           |                                 |                            |
|                 |                               |                           | N2K Database Version            | 1.301                      |
|                 |                               |                           | N2K Certification Level         | 1                          |
|                 |                               |                           | Load Equiv. Number              | 50 mA (1)                  |
|                 |                               |                           | Manu. Product ID                | 1963                       |
|                 |                               |                           | Manu. Model ID                  | BMV                        |
|                 |                               |                           | Manu. Software ID               | 1.06                       |
|                 |                               |                           | Manu. Hardware ID               | 1.0                        |
|                 |                               |                           | Manu. Serial ID                 | 0000000                    |
|                 |                               |                           |                                 |                            |
|                 |                               |                           | Installation Details 1          |                            |
|                 |                               |                           | Installation Details 2          |                            |
|                 |                               |                           | Manu. Information               |                            |
| ·               | III                           | twork View / Hardware Cor | hig H I I I I Details A Proper  | tion / los /               |
|                 |                               |                           | ifig II I I I II Details Proper |                            |
| OM 15           | 115200 Open                   | Transfer Receive All      |                                 |                            |

#### 3. Changing a data instance with Actisense

Changing the data instance is possible with Actisense NMEA Reader PC software, version v1.517 and later. Download the latest version from their website. Look for the setup.exe on that page. Besides the PC software you also need the interface to hook the nmea2000 network up to your PC: the Actisense NGT-1: http://www.actisense.com/products/nmea-2000/ngt1.html

Changing a data instance:

- 1. Open Actisense NMEA Reader
- 2. Select data view (tab selection is at the bottom left)
- 3. Right click the PGN:

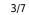

| Ø   | 3          | СС       | M15: Acti  | sense NGT 🔹 🔳                  | 5200 🔻    | MMEA 2000 Bus Load (0%)                                                                                                    |
|-----|------------|----------|------------|--------------------------------|-----------|----------------------------------------------------------------------------------------------------|
|     | PC Receive | Load (1% | 6)         |                                |           |                                                                                                    |
| ine | PGN        | SRC      | DST        | Name                           | N         | MEA 2000 PGN: 127506 (0x1F212)                                                                                                    |
| 1   | 60928      | 35       | 255        | ISO Address Claim              |           | Name: DC Detailed Status                                                                                                    |
| 2   | 127508     | 35       | 255        | Battery Status                 |           | Source = 35, Destination = 255<br>Priority = 6, Length = 9                                                                                                    |
| 3   | 127501     | 35       | 255        | Binary Switch Bank Status      |           | Number Of Fields = 7                                                                                                    |
| 1   | 61184      | 35       | 255        | Manu. Proprietary single-frame | addressed | Field 1: SID = 73                                                                                                    |
| 5   | 127500     | 25       | <u> </u>   | DC D-+-**ad Status             |           | Field 2: DC Instance = 2                                                                                                    |
| 6   | 12         | Modify   | Data Insta | formation                      |           | Field 3: DC Type = 0 (Battery)                                                                                                    |
| 7   | 127508     | 35       | 255        | Battery Status                 |           | Field 4: State of Charge = 100 Percent<br>Field 5: State of Health = Not Available<br>Field 6: Time Remaining = 14400 Minutes<br>Field 7: Ripple Voltage = Not Available |

4. And change the value:

| NR NM                                   | EA Reader -                                                             | [COM15                                                    | i: Actisens                                                 | se NGT]                                                                                                    |
|-----------------------------------------|-------------------------------------------------------------------------|-----------------------------------------------------------|-------------------------------------------------------------|----------------------------------------------------------------------------------------------------|
| NR Fi                                   | e Edit V                                                                | iew Wi                                                    | ndow H                                                      | lelp – a ×                                                                                                    |
| 0                                       | 3                                                                       | CO                                                        | M15: Actis                                                  | ense NGT 🔹 115200 👻 🚳 NMEA 2000 Bus Load (1%)                                                                                                    |
|                                         | PC Receive                                                              | Load (0%                                                  | ,)                                                          |                                                                                                    |
| Line<br>1<br>2<br>3<br>4<br>5<br>6<br>7 | PGN<br>60928<br>127508<br>127501<br>61184<br>127506<br>126996<br>127508 | SRC<br>35<br>35<br>35<br>35<br>35<br>35<br>35<br>35<br>35 | DST<br>255<br>255<br>255<br>255<br>255<br>255<br>255<br>255 | Name       ISO Address Claim         ISO Address Claim       NMEA 2000 PGN: 127506 (0x1F212)         Battery Status       Source = 35, Destination = 255         Binary Switch Bank Status       Number Of Fields = 7         Manu. Proprietary single-frame addressed       Number Of Fields = 7         DC Detailed Status       Field 1: SID = 121         VMEA Reader       Field 2: DC Instance = 2         Product       Modify Data Instance in PGN: 127506 Add: 35         Field No.       Instance         2       2         Modify       Cancel |
| <                                       | Data<br>5 115200                                                        |                                                           | II<br>Network V                                             |                                                                                                    |

Notes for BMVs, Lynx Shunt and the Lynx Ion + Shunt:

- The Battery Instance and the DC Detailed instance are the same value. Changing one of them, will also change the other one.
- Since the BMV sends out two voltages, the main voltage and the aux- or starter-voltage, it comes preconfigured with two battery instances: 0 and 1. When you want to change that to 1 and 2, change the 1 into 2 first, and then the 0 into 1, as they cannot be the same.

#### 4. Changing Instance Using Maretron N2KAnalyzer

Maretron understands that it is sometimes difficult to know whether a particular product uses device instance or if it uses data instance to uniquely identify itself on an NMEA 2000 network. For this reason, Maretron uses a term called "Unique Instance" where the N2KAnalyzer software tool automatically determines if a particular device uses device or data instances.

Open N2KAnalyzer and make sure that the "Unique Instance" column is turned on (i.e. checked) using the Setup>Columns menu item.

|     |            | Jpdate Director            | onfigure Web<br>V           |                       | Unique Instance Column      |                                                                                   |            |                    |                   |                  |                    |                                |                    |                           |                                     |     |
|-----|------------|----------------------------|-----------------------------|-----------------------|-----------------------------|-----------------------------------------------------------------------------------|------------|--------------------|-------------------|------------------|--------------------|--------------------------------|--------------------|---------------------------|-------------------------------------|-----|
| xp. | Units      | Configure Gateway<br>Units |                             |                       | 10                          | Mfg Model<br>Version                                                              |            | Unique<br>Instance | Label             | Current Software | Available Software | Installation<br>Description #1 | Device<br>Instance | NMEA 2000<br>Version      | NMEA 2000<br>Certification<br>Level | LEI |
| -   | Download   | Software Upda              | tes on Startup              |                       |                             |                                                                                   | -          |                    |                   |                  |                    | -                              |                    | Contraction of the second | LEVE                                | 1   |
|     | Listen Onl | у                          |                             |                       |                             | 44-162-1-02,                                                                      | . 11002103 | 2.                 |                   | 4.000,4.001      |                    | Charles and a stranger         | 2                  | 1,300                     | 8                                   | 1   |
|     | Recover D  | evice                      |                             |                       |                             | Rev D                                                                             | 327681     | 64                 |                   | 1.11             | •                  | AC Panel Load Sh               | 64                 | 1.200                     | B                                   | 2   |
|     | 1.5        | on Startup                 |                             |                       |                             | Rev F                                                                             | 131120     | 32                 |                   | 1.5              | •                  | DC breakers 16x30              | 32                 | 1.200                     | 8                                   | 1   |
| ×   | Save Devic | e Config in Bo             | utiles                      | -                     |                             |                                                                                   |            | 1                  |                   | V01.0.1          | •                  |                                | 1                  | 1.200                     | A                                   | 7   |
| C   | Columns    | Columns +                  |                             |                       |                             |                                                                                   |            |                    | 1.                | 2.40             | •                  |                                | 3                  | 1.210                     | В                                   | 3   |
| -   | -08"       | CONTRACTO                  | fermentes                   | 10100                 | 4                           | Node Addres                                                                       | s          |                    |                   | 1.0.0 SO3653     | 4                  |                                | 5                  | 0.001                     | В                                   | 1   |
|     | 29         | Maretron                   |                             | VDR1                  | -                           | Manufacture                                                                       | r          |                    | ondary Data Recor | 2.0.0.4          | 3.0.3.1            | Connected Aft Bus              | 1                  | 2.000                     | A                                   | 4   |
|     | CA         | Maretron                   |                             | DSM.                  | ~                           | Mfg Model II                                                                      | >          |                    | k Display         | 1.4.17.5         | 1.6.6.3            |                                | 1                  | 2.000                     | A                                   | 13  |
|     | BF         | Maretron ACM               |                             | 4                     | Mfg Model Version           |                                                                                   |            | Bus                | 1.0.8.2           | 1.0.9.2          | Main A/C Bus A     | 0                              | 1.301              | A                         | 1                                   |     |
|     | A0         | Maretron                   | J2K10 🖌                     |                       |                             | Mfg Serial Number                                                                 |            |                    | Maker             | 1.0.13.2         | 1.2.1.1            |                                | 0                  | 1.301                     | A                                   | 3   |
|     | 9C         | Maretron                   |                             | SSC2                  | -                           | Gourse                                                                            | 12550.2    | _                  | hary Heading Sens | 5.0.3            | 5.0.4.1            | Midship                        | 0                  | 1.210                     | A                                   | 3   |
|     | 30         | Maretron                   |                             | GP                    | 4                           | Unique Instar                                                                     | sce.       |                    |                   | 1.6.13ù          | 2.3.0.1            | Backup 1                       | 2                  | 1,210                     | A                                   | 3   |
|     | 7C         | Maretron                   |                             | TLM                   |                             | Laber                                                                             |            |                    | toard Water       | 1.1.6            | 1.1.8.3            |                                | 0                  | 1.301                     | в                                   | 2   |
|     | 74         | Maretron                   |                             | TLM                   |                             | Current Softw                                                                     | vare       |                    | oline Tank        | 1.1.6            | 1.1.8.3            | Tender Gasoline T              | 0                  | 1.301                     | в                                   | 2   |
|     | 86         | Maretron                   |                             | wso                   | 4                           | Available Soft                                                                    | tware      |                    | d Sensor          | 2.0.13           | 2.0.13             |                                | 0                  | 1.210                     | A                                   | 3   |
|     | 72         | Maretron DST1              |                             | 4                     | Installation Description #1 |                                                                                   |            |                    | 1.003,1.022       | •                | Port Sounder       | 0                              | 1.300              | в                         | 4                                   |     |
|     | 71         | Maretron                   | aretron GPS2<br>aretron DCM |                       |                             | Installation Description #2<br>Mfg Information<br>Device Class<br>Device Function |            |                    | ine Room          | 1.0.6            | 1.0.6              | Engine Room                    | 6                  | 1,301                     | A                                   | 2   |
|     | 2D         | Maretron                   |                             |                       |                             |                                                                                   |            |                    | nary              | 3.5              | 3.7.1.1            | Primary GPS Ante               | 0                  | 1.301                     | A                                   | 3   |
|     | CF         | Maretron                   |                             |                       |                             |                                                                                   |            |                    | (power            | 1.0.4            | 1.0.5.2            | System Power                   | 2                  | 1.210                     | A                                   | 1   |
|     | 73         | Maretron                   |                             |                       |                             |                                                                                   |            |                    | Tank              | 1,1,6            | 1.1.8.3            |                                | 0                  | 1.301                     | 8                                   | 2   |
|     | 0A         | Maretron                   |                             | USB1                  | 4                           | Device Instan                                                                     | ce         |                    |                   | 1.8,561          | 1.8.6.2            | Connected to Hel               | 1                  | 1.210                     | Α.                                  | 3   |
|     | cc         | Maretron                   |                             | TMP                   |                             | System Instar                                                                     | ice.       |                    | in Temperatures   | 1.1.1            | 1.1.2.7            | Ship's Inside Tem              | 0                  | 1.210                     | A                                   | 1   |
|     |            | re Channel                 | Sourc                       |                       | ~                           | NMEA 2000 Version                                                                 |            |                    |                   |                  |                    | and some second second         |                    | 10002000                  | ili vi                              | chi |
|     | 0          |                            |                             | Inside Temperature    |                             | NMEA 2000 Certification Level                                                     |            |                    |                   |                  |                    |                                |                    |                           |                                     |     |
| -   | 1          |                            | Inside Temperat             |                       |                             | Mfg Product                                                                       |            |                    |                   |                  |                    |                                |                    |                           |                                     |     |
|     | 2          |                            | Inside Temperat             | 0.000                 | 4                           | LEN                                                                               |            |                    |                   |                  |                    |                                |                    |                           |                                     |     |
|     | 1          |                            | Inside Temperat             | and the second second |                             | 3                                                                                 | Electronic | es Room            | _                 |                  |                    |                                |                    |                           |                                     |     |
|     |            |                            | Inside Temperat             |                       |                             | 4                                                                                 | Mess       | 2211020111         |                   |                  |                    |                                |                    |                           |                                     |     |
|     |            |                            | User Defined #1             |                       | 8 Unused                    |                                                                                   |            |                    | -                 |                  |                    |                                |                    |                           |                                     |     |
|     |            |                            | User Desined #1             |                       |                             | •                                                                                 | Unused     |                    |                   |                  |                    |                                |                    |                           |                                     |     |
|     | CE         | Maretron                   | -                           | TMP1                  | 00                          | 1.0                                                                               | 1489901    |                    | Engine Room       | 1.1.1            | 1.1.2.7            | Engine room Rear               | 0                  | 1,210                     | A                                   | -Ta |
|     | 14         | Maretron                   |                             | ALMI                  |                             | 1.0                                                                               | 1460041    | 0                  | Deck Alarm        | 1.0.6            | 1.0.6              | Located Above Po               |                    | 1.301                     | A                                   | 2   |
|     | - na       | Maretron                   |                             | CILATO                |                             | 10                                                                                | 14299072   |                    | Smoke Detectors   | 111              | 1777               |                                | 0                  | 1 210                     | Δ                                   | -   |

Within the N2KAnalyzer main window, any cell with a white background can be edited by clicking in the cell and typing in the desired value. You can see from the following screen shot that a few parameters have a white background including Label and Installation Description #1. To change a devices instance, click in the Unique Instance cell for the device you want to change and type the new number followed by a carriage return. If the particular products accepts the instance change, you will see the new instance number reflected in the cell. You can also use a tool within N2KAnalyzer to check that all products on the network are uniquely instanced. Use the Analyze>Instancing menu to verify correct overall system instancing.

|        |       |                             |          |              |            | Maretro  | n N2KAnalyzer, Ver   | sion 2.4.4.1 - Mar | retron                |                   |          |           | - 0                    | ×   |
|--------|-------|-----------------------------|----------|--------------|------------|----------|----------------------|--------------------|-----------------------|-------------------|----------|-----------|------------------------|-----|
| e Setu | ip An | alyze Update Configure Web  | Help     |              |            |          |                      |                    |                       |                   |          |           |                        |     |
|        | 8     | Received PGNs               |          |              |            |          |                      |                    |                       |                   |          |           |                        |     |
| pand   | Ne    | Transmitted PGNs            | Mfg      | Mfg Model    | Mfg Serial | Unique   | Label                | Current Software   | Available Software    | Installation      | Device   | NMEA 2000 | NMEA 2000              | LEI |
|        | -     | Device Properties           | Model ID | Version      | Number     | Instance |                      |                    |                       | Description #1    | Instance | Version   | Certification<br>Level |     |
| _      | 23    | DSM250 Viewing              | HT200    | 44-162-1-02, | 11002103   | 2        |                      | 4.000,4.001        |                       | Sea water temp    | 2        | 1.300     | 8                      | 1   |
|        | 2F    | EEPROM Contents             | AC08     | Rev D        | 327681     | 64       |                      | 1.11               | <ul> <li>1</li> </ul> | AC Panel Load Sh  | 64       | 1.200     | В                      | 2   |
|        | 10    | Carling Technologies        | DC16     | Rev F        | 131120     | 32       |                      | 1.5                |                       | DC breakers 16x30 | 32       | 1.200     | 8                      | 1   |
|        | 11    | Floscan instrument Co., I., |          |              |            | 1        |                      | V01.0.1            | •                     |                   | 1        | 1.200     | A                      | 7   |
|        | BA    | Garmin                      | GP517x   | 1.00         | 3431140    | 3        |                      | 2.40               | 4)                    |                   | 3        | 1.210     | 8                      | 3   |
|        | 08    | Lowrance Electronics        | EP-DDS   | 1.0.0        | 316        | 5        |                      | 1.0.0 \$03653      |                       |                   | 5        | 0.001     | 8                      | 1   |
|        | 29    | Maretron                    | VDR100   | 1.0          | 1760015    | 1        | Secondary Data Recor | 2.0.0.4            | 3.0.3.1               | Connected Aft Bus | 1        | 2.000     | A                      | 4   |
|        | CA    | Maretron                    | DSM250   | 1.0          | 1300176    | 1        | Deck Display         | 1.4.17.5           | 1.6.6.3               |                   | 1        | 2.000     | A                      | 13  |
|        | BF    | Maretron                    | ACM100   | 1.0          | 1389904    | 0        | A/C Bus              | 1.0.8.2            | 1.0.9.2               | Main A/C Bus A    | 0        | 1.301     | A                      | 1   |
|        | AD    | Maretron                    | J2K100   | 1.0          | 1241404    | 0        | ICE Maker            | 1.0.13.2           | 1.2.1.1               |                   | 0        | 1.301     | A                      | 3   |
|        | 9C    | Maretron                    | SSC200   | 2.0          | 1120707    | 0        | Primary Heading Sens | 5.0.3              | 5.0.4.1               | Midship           | 0        | 1.210     | A                      | 3   |
|        | 30    | Maretron                    | GPS100   | 1.1          | 1140232    | 2        |                      | 1.6.130            | 2.3.0.1               | Backup 1          | 2        | 1.210     | A                      | 3   |
|        | 7C    | Maretron                    | TLM100   | 1.0          | 1500082    | 0        | Starboard Water      | 1.1.6              | 1.1.8,3               |                   | 0        | 1.301     | 8                      | 2   |
|        | 74    | Maretron                    | TLM150   | 1.0          | 1529901    | 0        | Gasoline Tank        | 1.1.6              | 1.1.8.3               | Tender Gasoline T | 0        | 1.301     | 8                      | 2   |
|        | 86    | Maretron                    | WSO100   | 2.0          | 1201734    |          | Wind Sensor          | 2.0.13             | 2.0.13                |                   | 0        | 1.210     | A                      | 3   |
|        | 72    | Maretron                    | DST110   | D235-S1-TS   |            | 0        |                      | 1.003, 1.022       | <b>e</b> 1            | Port Sounder      | 0        | 1.300     | В                      | 4   |
|        | 71    | Maretron                    | ALM100   | 1.0          | 1469902    | 5        | Engine Room          | 1.0.6              | 1.0.6                 | Engine Room       | 6        | 1.301     | A                      | 2   |
|        | 2D    | Maretron                    | GPS200   | 2.0          | 15266      | 0        | Primary              | 3.5                | 3.7.1.1               | Primary GPS Ante  | 0        | 1.301     | A                      | 3   |
|        | CF    | Maretron                    | DCM100   | 1.0          | 1400046    | 1        | N2Kpower             | 1.0,4              | 1.0.5.2               | System Power      | 2        | 1,210     | A                      | 1   |
|        | 73    | Maretron                    | TLM200   | 1.0          | 1540111    | 2        | Day Tank             | 1.1.5              | 1.1.8.3               |                   | 0        | 1.301     | B                      | 2   |
|        | 0A    | Maretron                    | US8100   | 1.0          | 1160258    | 1        |                      | 1.8.5b1            | 1.8.6.2               | Connected to Hel  | 1        | 1.210     | A                      | 3   |
|        | cc    | Maretron                    | TMP100   | 1.0          | 1480009    |          | Cabin Temperatures   | 1.1.1              | 1.1.2.7               | Ship's Inside Tem | 0        | 1.210     | A                      | 1   |
|        | CE    | Maretron                    | TMP100   | 1.0          | 1489901    |          | Engine Room          | 1.1.1              | 1.1.2.7               | Engine room Rear  | 0        | 1.210     | A                      | 1   |
|        | 1A.   | Maretron                    | ALM100   | 1.0          | 1460041    | 0        | Deck Alarm           | 1.0.6              | 1.0.6                 | Located Above Po  | 0        | 1.301     | A                      | 2   |
|        | D4    | Maretron                    | SIM100   | 1.0          | 1429902    | 2        | Smoke Detectors      | 1.1.1              | 1.2.2.2               |                   | 0        | 1.210     | A                      | 2   |
|        | 08    | Maretron                    | IPG100   | 1.0          | 1620002    | 1        | Secondary            | 3.6.0              | 4.0.7.6               | Secondary Ship's  | 1        | 1.301     | A                      | 3   |

Last update: 2016-12-15 ve.can:changing\_nmea2000\_instances https://www.victronenergy.com/live/ve.can:changing\_nmea2000\_instances?rev=1481781188

# 5. Changing the DeviceInstance from the CCGX command line

Main Ships HVAC

Engine Main

Engine Room

Fly\_Bridge

Main Engine

Linhting Cost

Crew Ouarters

Primary Data Recorder

Fwd Ship's NMEA200...

Captain's Quarters

Fire Suppression Syst...

Aft Ship's NMEA2000 ..

Bow Holding Tank

2.0.0.4

1.4.2.4

14.17.5

1.0.1.1

1.4.14.4

1.4.16.5

4.17.5

1.1.6

12.1.1

3.0.3.1

1862

1.4.3.1

1.1.0.1

1.6.6.3

1.6.6.3

1.6.6.3

1.2.2.2

1.1.0.1

1.6.6.3

1.1.8.3

1.2.2.1

Dometic Converter 0

Connected Fwd Bus 0

15

Connected to Nav.

Main Engine Fuel ...

Disconnected from NMEA 2000 Network

12AY-W 1659HP

1.301

2.000

1.210

1,210

1,301

2.000

1.301

1,301

2,000

1.301

1.301

2.000

1.301

1.301

nnr

13

13

13

NUM

Instead of using Actisense or Maretron software, it is also possible to change the device instance from the Color Control shell. To get root access, follow these instructions: Venus OS: Root Access

Once logged into the shell, follow below instructions. Note that the example shown changes the device instance of a Skylla-i. The device instance of a VE.Can connected MultiPlus or Quattro can be changed as well. It will show as com.victronenergy.vebus.socketcan\_can0\_di0\_xxxx.

Step 1. List the devices:

A

28

04

0.4

BD

88

78

15

14

DI

G

BO

70

64

Maretron

Maretron

Maretron

Maretron

Maretron

Maretron

Maretron

Maretron

Maretron

Maretron

Maretron

Maretron

Maretron

Maretron

Maret

J2K100 1.0

VDR100 1.0

USB100 1.0

EMS100

NBE100 1.0

SMS100 1.0

RIM100

NBE100 1.0

DSM250 1.0

TLM100 1.0

FFM100 1.0

0.08100

DSM150 1.0

DSM250 2.0

DSM250 3.0

2.0

1.0

1241755 0

1760014 0

1160253 2

1220251

1240263 0

1900001

1739904

1340328

1329901 4

1459902

1240360 0

1309906

1501234 0

1679904

170077

0

Ð

0

```
root@ccgx:~# dbus -y
com.victronenergy.bms.socketcan_can0_di0_uc10
com.victronenergy.charger.socketcan_can0_di1_uc12983
```

It shows a Skylla-i (the charger). dil in the name means that it is currently on DeviceInstance 1.

Step 2. Change it, for example, to 4:

```
root@ccgx:~# dbus -y com.victronenergy.charger.socketcan_can0_di0_uc12983
/DeviceInstance SetValue %4
retval = 0
```

Step 3. Wait a few seconds, and double check:

```
root@ccgx:~# dbus -y
com.victronenergy.bms.socketcan_can0_di0_uc10
com.victronenergy.charger.socketcan_can0_di4_uc12983
```

Device instance changed successful!

#### DISQUS

2024-05-20 06:57

~~DISQUS~~

From: https://www.victronenergy.com/live/ - Victron Energy

Permanent link: https://www.victronenergy.com/live/ve.can:changing\_nmea2000\_instances?rev=148178118

Last update: 2016-12-15 06:53

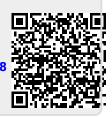

7/7